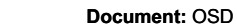

**Update:** February 2014

**Page:** 1

**OWNER'S MANUAL** Cameras HD-SDI Series RS - OSD

PC screens, TV). E 'can also set a speed fixing the shutter (MANUAL) to special applications. You can set values from 1/25 to 1/60000.

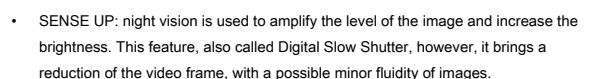

• AGC: automatic gain control. Porta increased brightness of dark images, but also introduces video noise, which is why you can decide whether to use it or not.

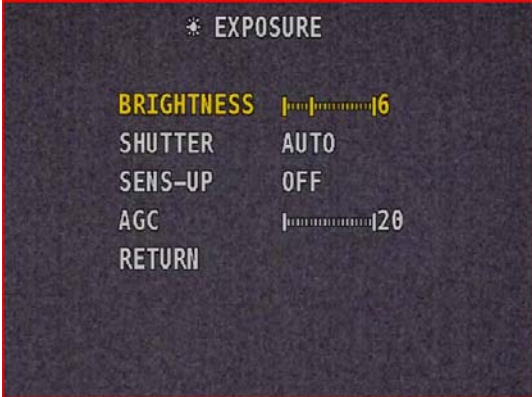

## **BACKLIGHT** - function that allows you to activate

compensation supra lighting HLC (useful in the case of shooting at night with headlights of vehicles while reducing glare in the image),

#### compensation

in

Backlight Compensation (useful when shooting dark objects on bright backgrounds, you can use this function even if only on a part of the image by selecting the area in which to activate the function) and WDR (Wide Dynamic Range) for shooting of images containing different levels of brightness.

## **WHITE BAL -** in this section there are the options for the white balance, an important

function to make the white color of the image always such in any type of lighting. The following four options are available: AUTO, AUTO EXT (automatic external), PRESET (hold the joystick until the best picture), MANUAL. As a rule, the AUTO setting is always advisable as the white balance is automatically adjusted to vary the type of

lighting. In 'MANUAL option, you can manually adjust the shades of white for shooting

MANUAL

**MIDDLE** 

 $|$  mondmand  $10$  $|$ umuquumq $10$ 

KELVIN

R-GAIN

**B-GAIN** 

**RETURN** 

•

**DNR** - Digital Noise Reduction is a function of Video noise reduction. With this feature, useful

particular lighting conditions.

shooting, however it can be need to optimize viewing conditions.

in this menu it is not

options and make your selections. To come in

Cameras HD-SDI Series RS

The DSE RS cameras have many programmable features

through an on-screen menu (OSD). The control panel for the menu is

the majority being essential to the factory settings generally suitable of

the cable access the camera where there is a mini joystick that allows you to move between

**OSD programming menu** 

located along

Press the joystick present in the camera cable to display the on-screen menu.

To move around the menu, use the joystick in all four directions and push the ENTER function

that Yes configuring

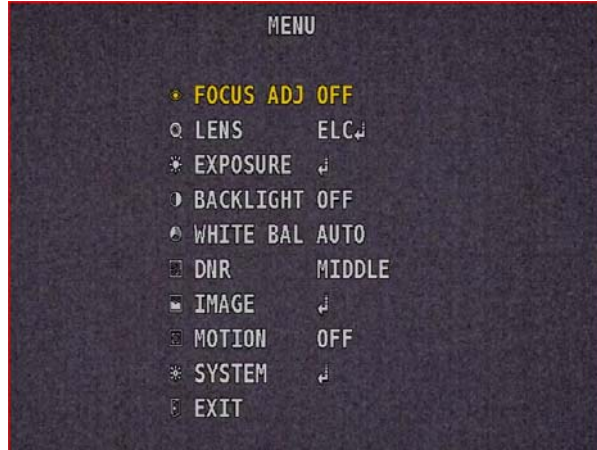

#### $\circ$ **FOCUS** - activating this function will appear in

Video of the indicators that will guide the installer to better focus the image. Usable only in models with adjustable optics.

## **C** LENS - in this section you must indicate to

the camera processor which type of lens is being used so that the same can properly control

- ALC: (Automatic Light Control) Objective autoiris
- ELC: (Electronic Light Control) Objective diaphragm
	- fixed. The camera will use the

```
electronic iris.
```
The goal with integrated cameras use a manual lens for which you must select this option to ELC to use the electronic shutter.

#### **EXPOSURE** - in this section sets the  $\bullet$

operation of the electronic iris, the brightness, backlight the gain and everything related

exposure.

- BRIGHTNESS: adjusts the brightness of the image. This adjustment may be inactive depending on the subsequent options
	- SHUTTER: in this section sets the operation of the electronic iris. And 'advisable to choose the AUTO (AUTO mode). The FLICKER mode is for use with images that contain small variations of brightness invisible to the human eye (neon light,

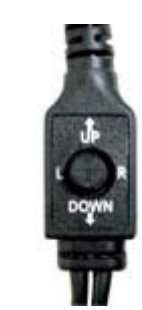

**Document:** OSD

**Update:** February 2014

size and appearance masks privacy. You can set up to 15 privacy masks.

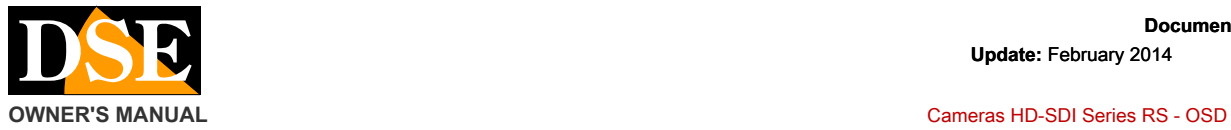

**Page:** 2

## especially with little brightness, it cleans the video signal from the noise and you get a greater

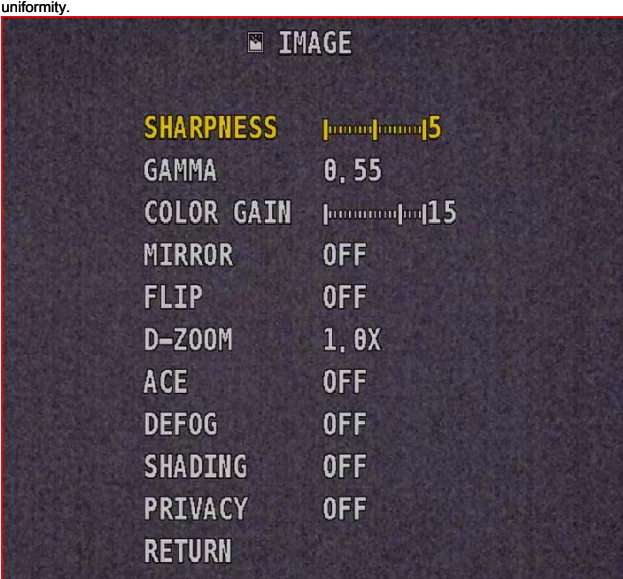

# **IMAGE** - in this section you set the parameters

- relative to the image:
	- SHARPNESS tax there definition image. • **RANGE • influence** there made of colors image.
	- COLOR GAIN tax saturation image.
	- MIRROR mirror function, and the contraction overturning horizontal. For shooting in rear view.
	- FLIP tipping vertical image.
	- D-ZOOM Digital zoom up to 8.0x.
	- ACE for backlit scenes.
	-
	- defog improves shooting in conditions fog.
	- SHADING compensates for the reduction in brightness image due to lens
	- PRIVACY It allows set areas
	- masking to make non-visible areas that you want to exclude from the surveillance needs
		- privacy protection. One time
		- With this function you can choose the

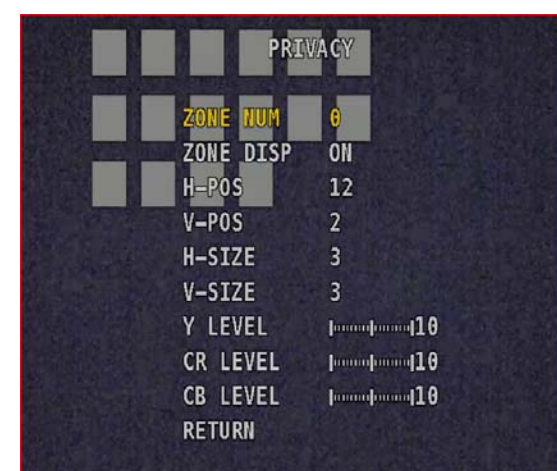

## **O** MOTION - This function is not used as

It is generally entrusted to the DVR.

**O** SYSTEM - This section is dedicated to settings

system for diagnostic purposes. The only item used in this sub menu, the RESET function that allows you to return to factory settings by going with the cursor to RESET and holding the ENTER key.

 $C \in$